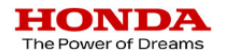

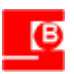

# Digital Retail HM455 MC Online Reservations

#### **UAT Kick Off 16th September 2022**

Yuriy Kisylytsya

Alex Peterson

Jillian Snowdon

Alexander Chernenkov

#### **HONDA** The Power of Dreams Overall project plan

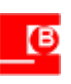

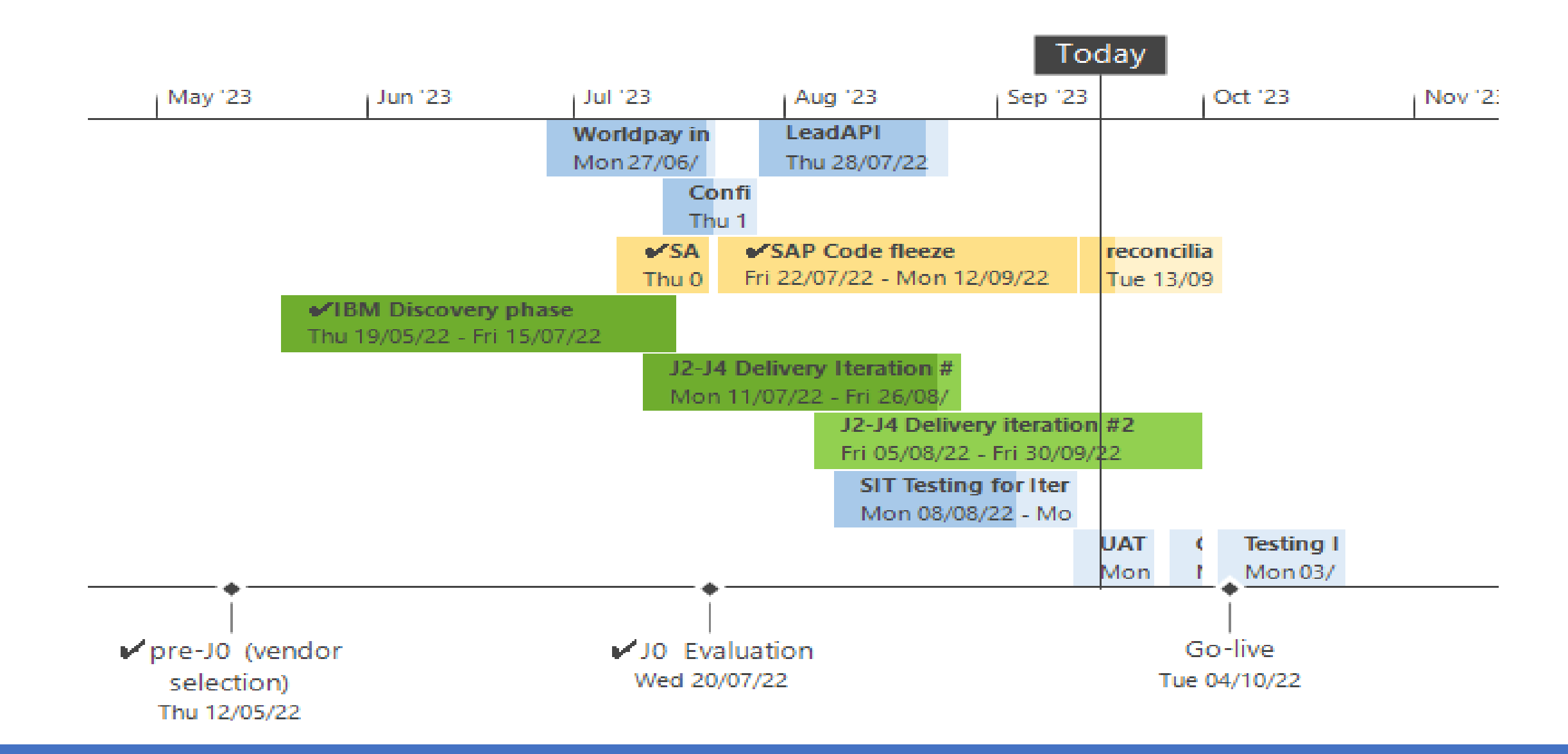

We have entered Iteration 1 UAT to go live on 4 Oct

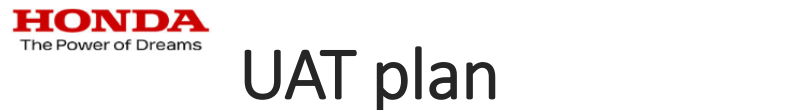

**IBN** 

dur

deli

incl

test

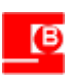

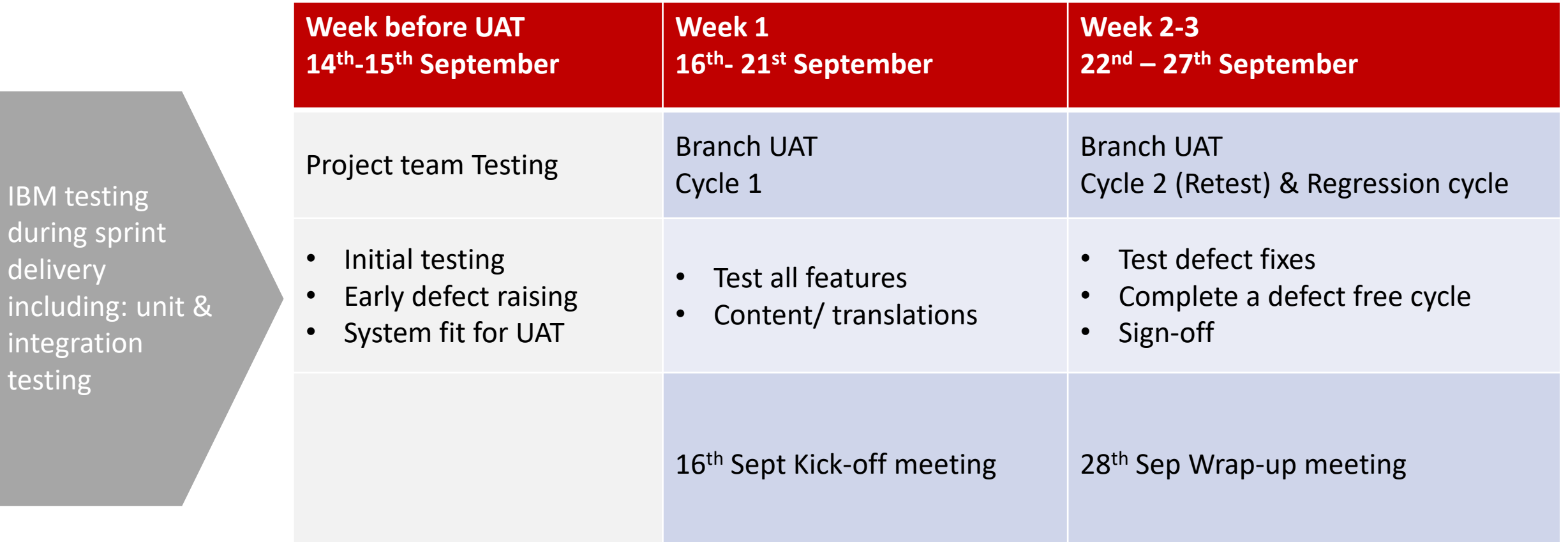

UAT meetings booked for all branches, additional meetings may be required with your local LMS supplier

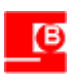

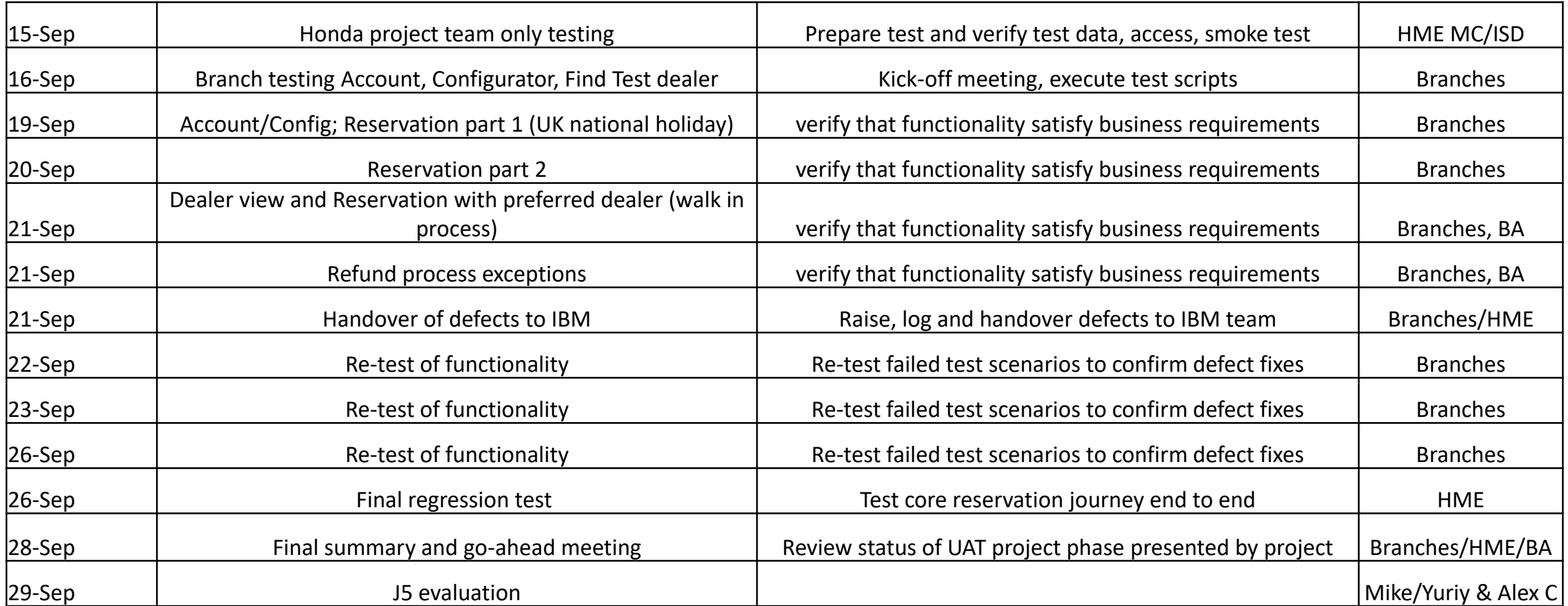

#### UAT start on 16<sup>th</sup> September until 28<sup>th</sup> September. Go-live iteration One -4<sup>th</sup> October

The Power of Dreams

## Features to test

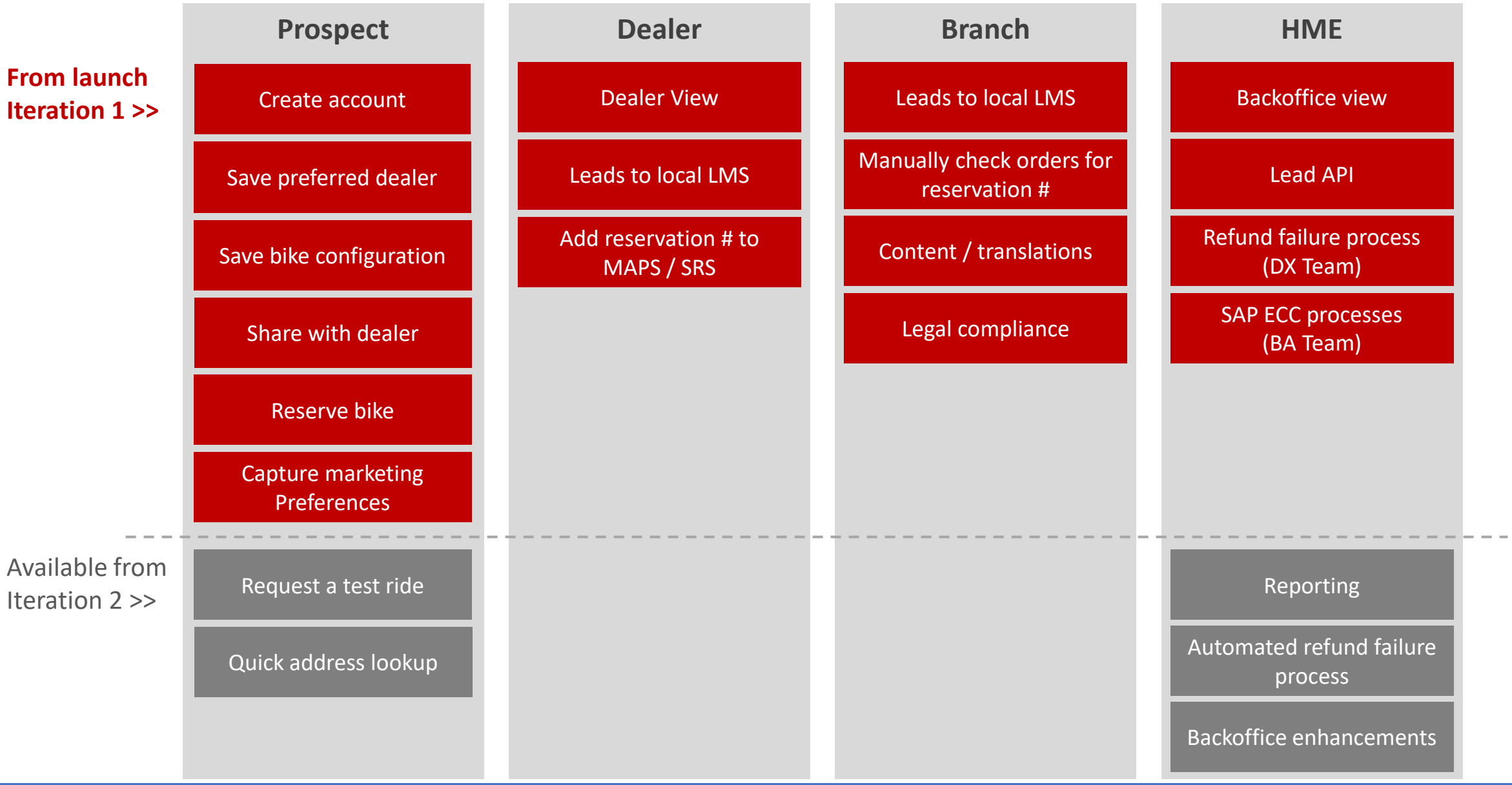

UAT focus on launch scope only

## Recap of journey

The Power of Dreams

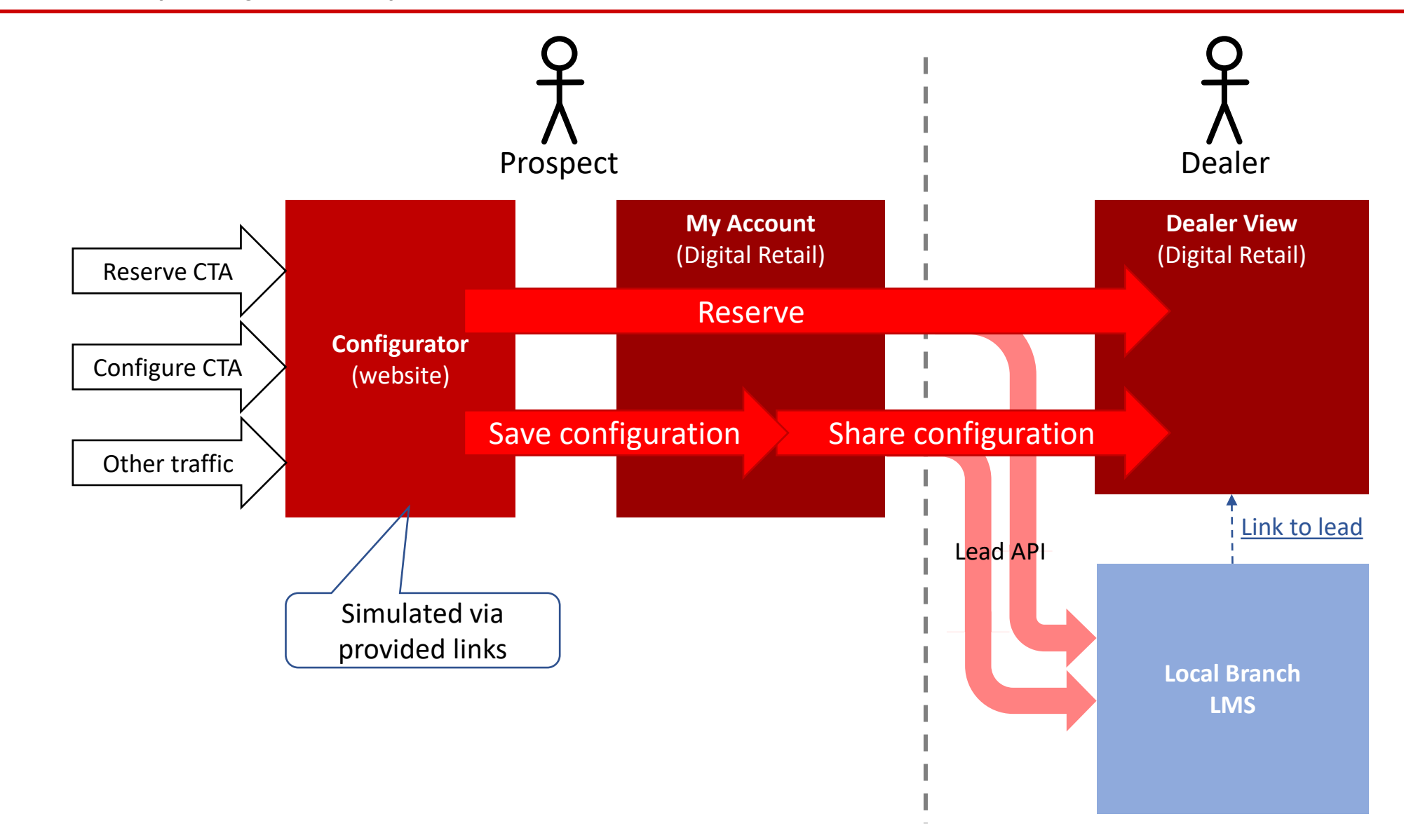

High value behaviours begin on website and flow to Digital Retail. Dealer leads sent in parallel to local LMS

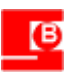

- **4 models set up for configurator**  X-ADV, CB650R, PCX 125, Forza 350 with Reserve and Save CTAs
- **Configurator "hub" page** not linked to above models. Need to manually paste urls
- **Reservation marketing page**  not yet available
- **Branch marketing preferences** sent to local Branch CDB / LMS systems are one way "fire and forget" via Lead API
- **Reservation T&Cs document –** pdf upload pending
- **Addresses entry is manual** quick address in iteration 2
- **Payment step**  use test card data supplied. No real payments in UAT!

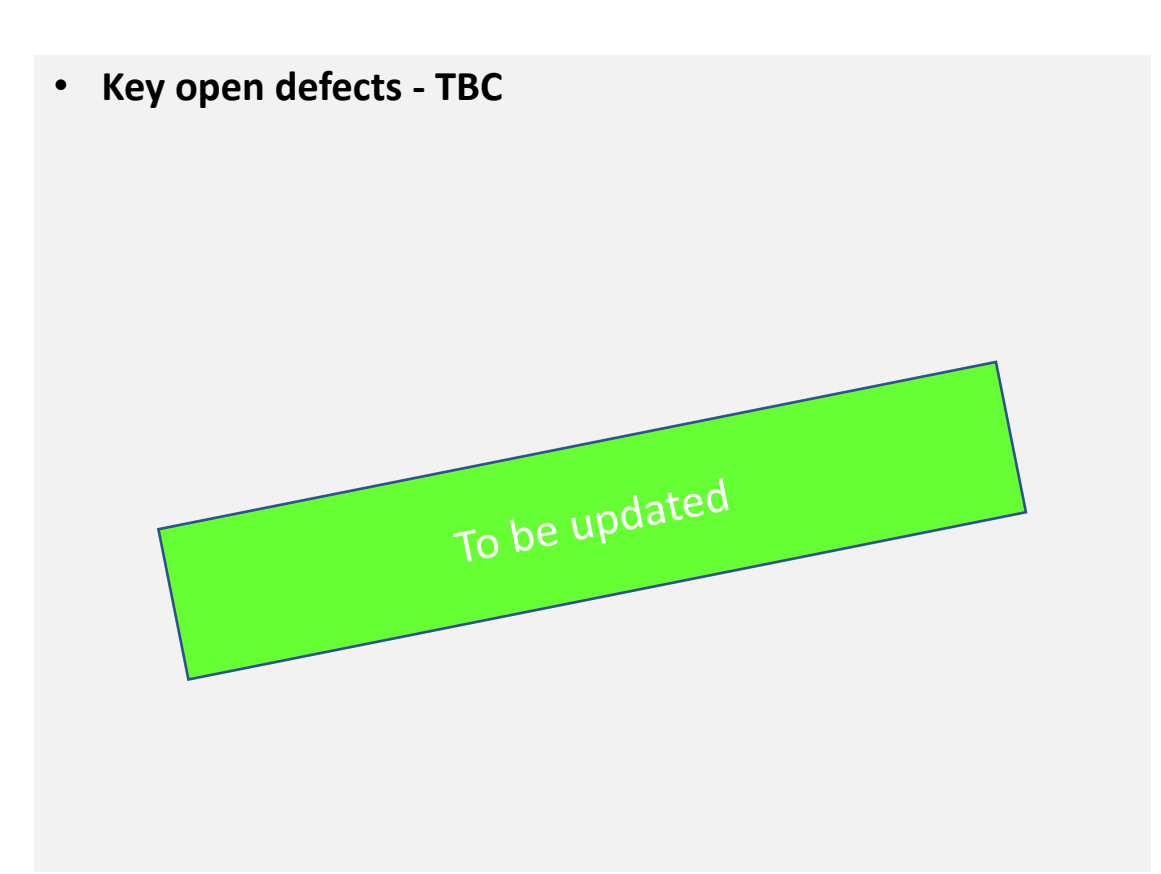

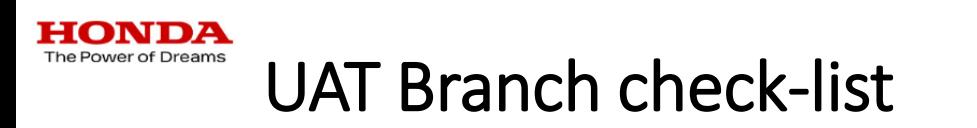

Please prepare the following before UAT start:

- 1. Check your Digital Retail UAT environment access
- 2. Test user for local ordering system
- 3. Test users for SAP ECC test (BA only)
- 4. Re-check legal compliance of the end to end user journey for local legal compliance

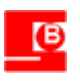

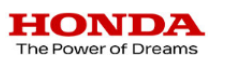

## UAT Testing protocol: Prospect happy path

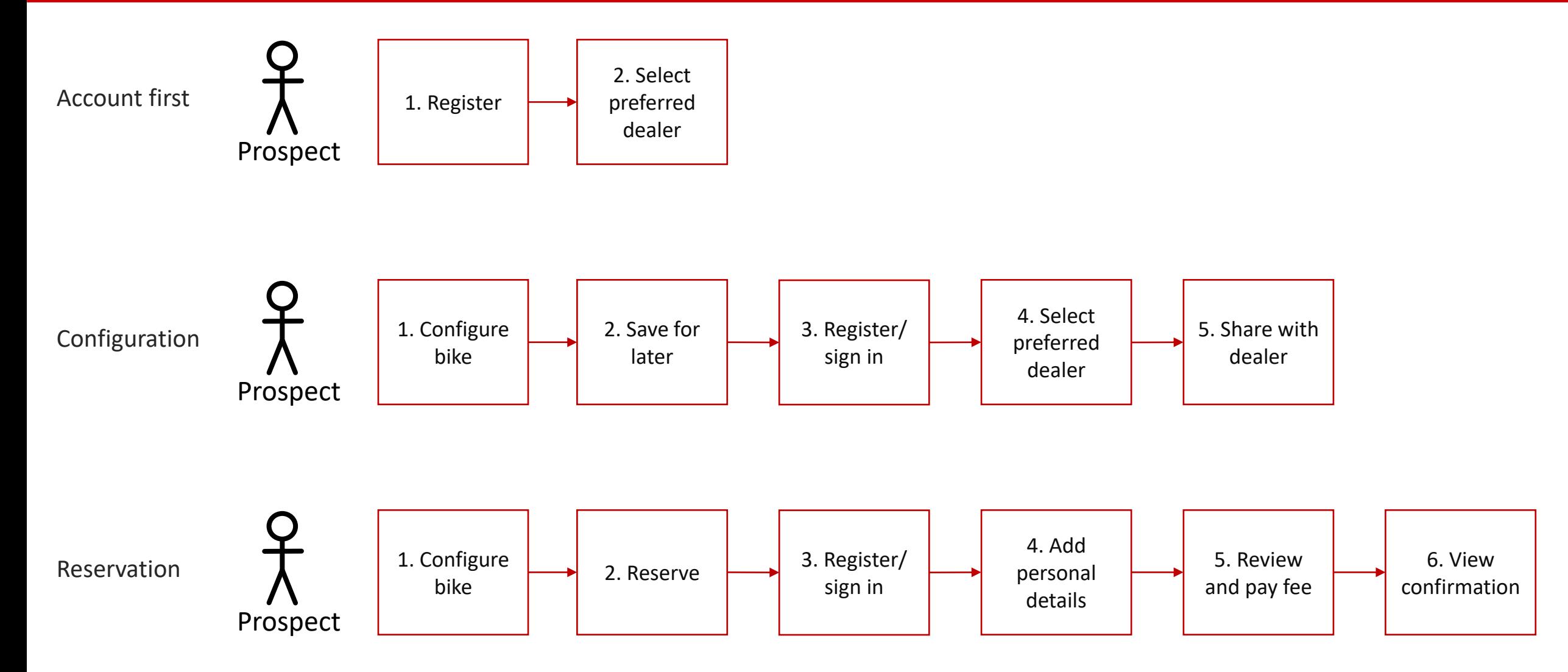

 $\overline{\mathbf{B}}$ 

The Power of Dreams

## UAT Testing protocol: Dealer happy path

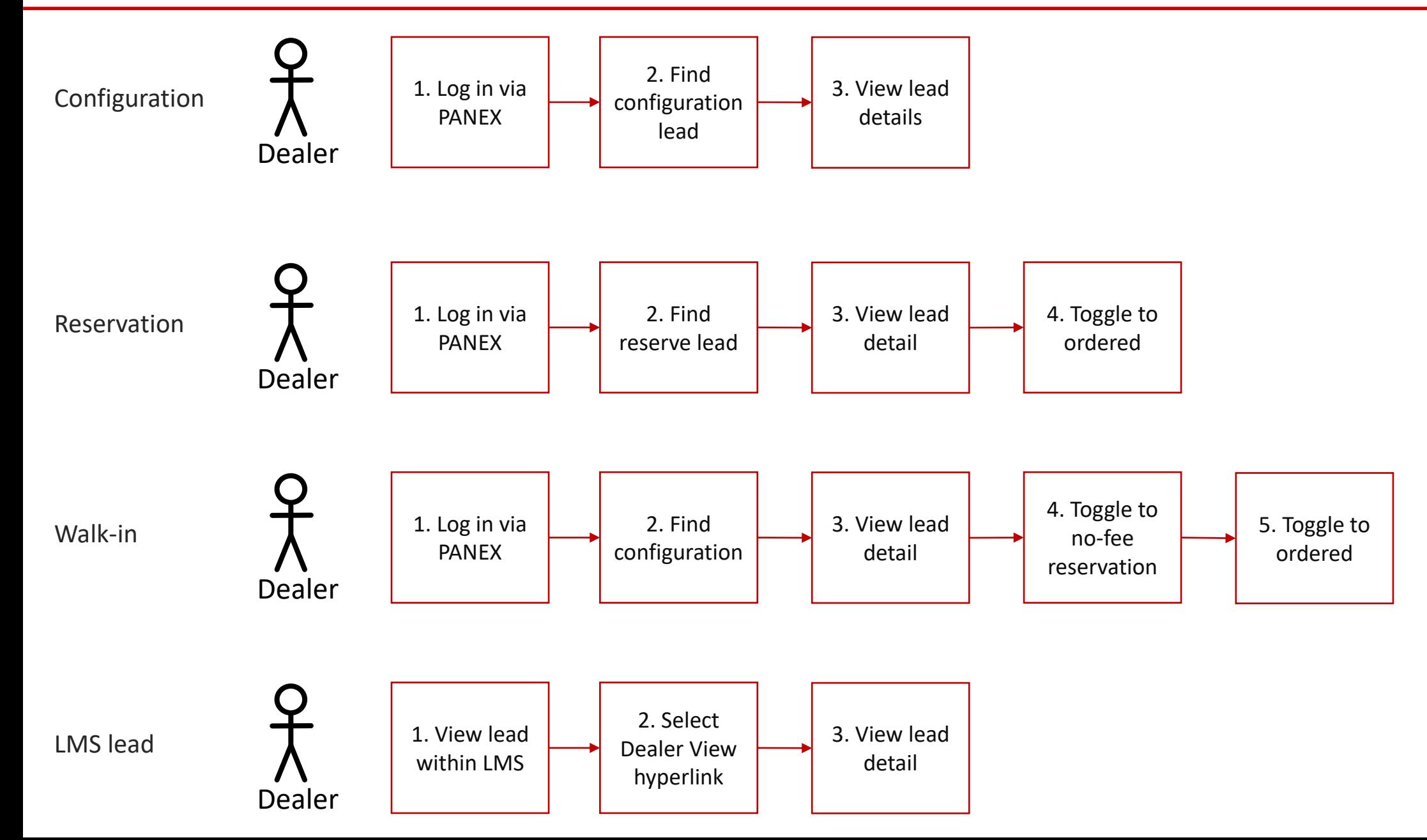

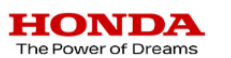

## UAT Testing protocol: BA one time customer transaction and refund

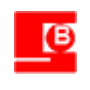

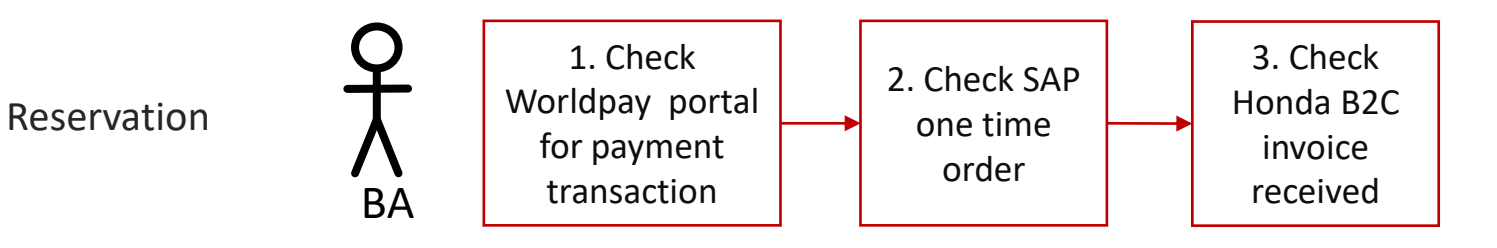

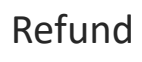

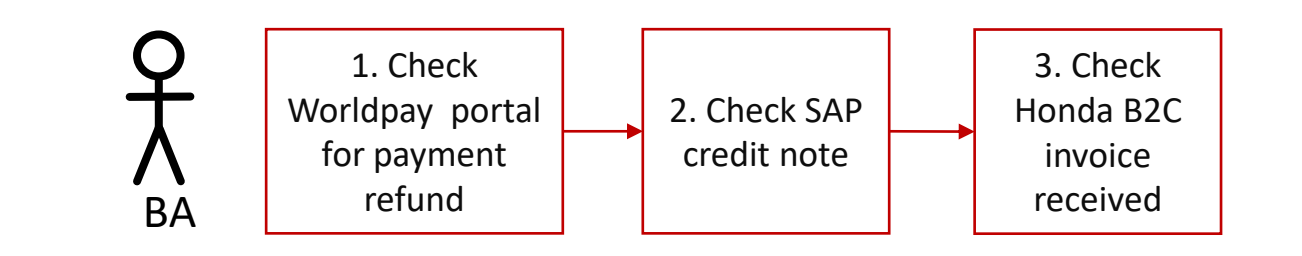

#### **HONDA** he Power of Dreams Test cases

- Nominate someone from your Branch to consolidate your results
- Follow the test cases provided and mark as pass/fail/blocked
- Detail steps to replicate defect
- **Create a PowerPoint deck with screenshots**
- Send consolidated sheet and ppt via email to Alex + Yuriy (ISD)
- ISD will manage defects with suppliers via ADO tool and notify you when ready for retesting or if discussion required

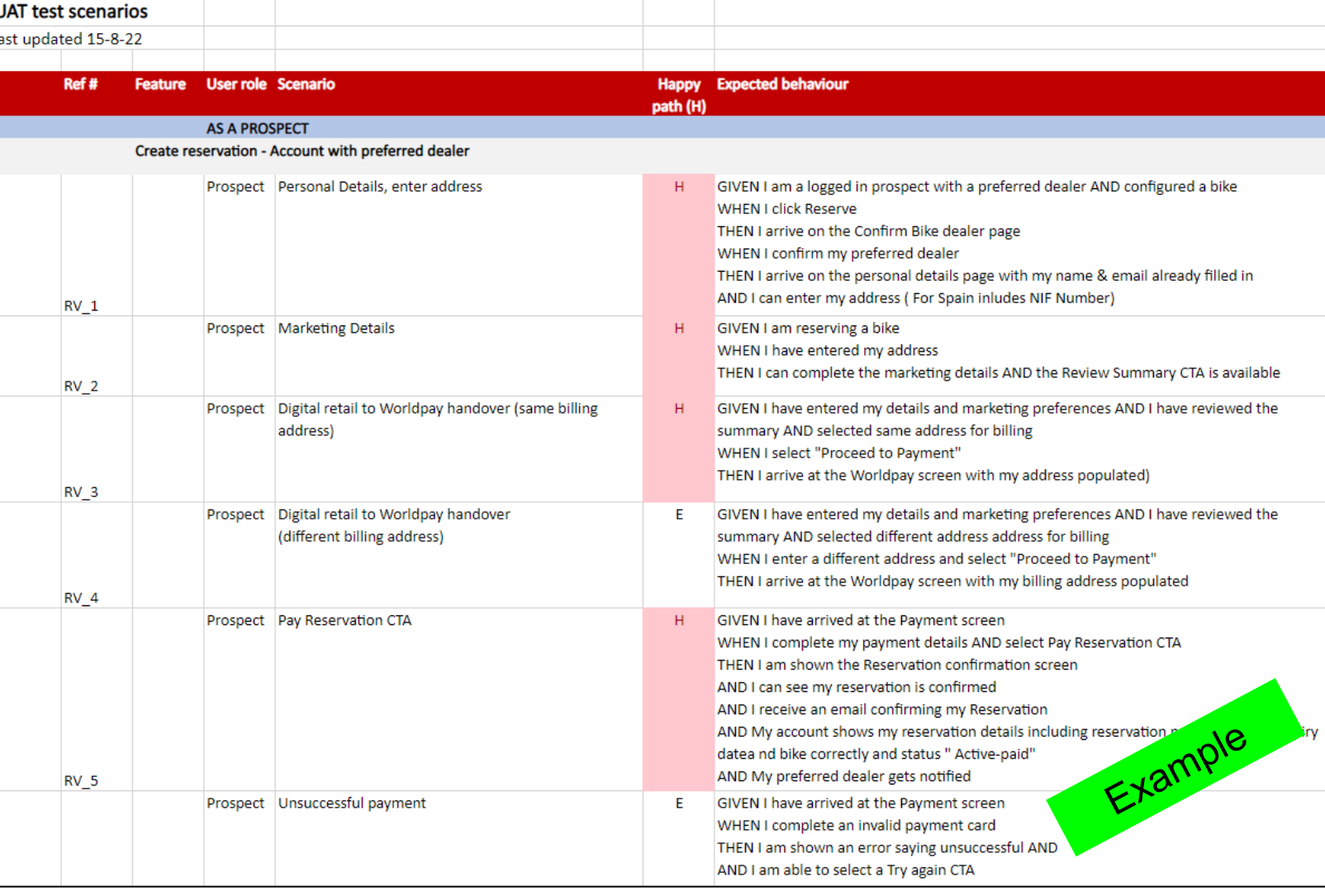

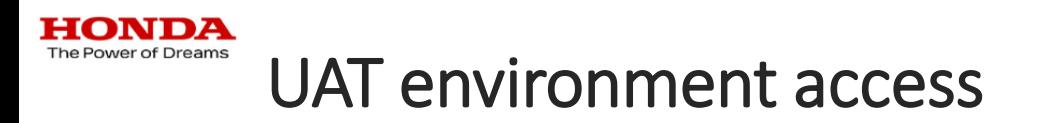

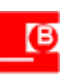

- URLs to customer account, configurator and dealer view provided in test case sheet
- Digital Retail Platform pages will initially prompt for a login once entered then save to browser

#### **Customer Area Dealer View**

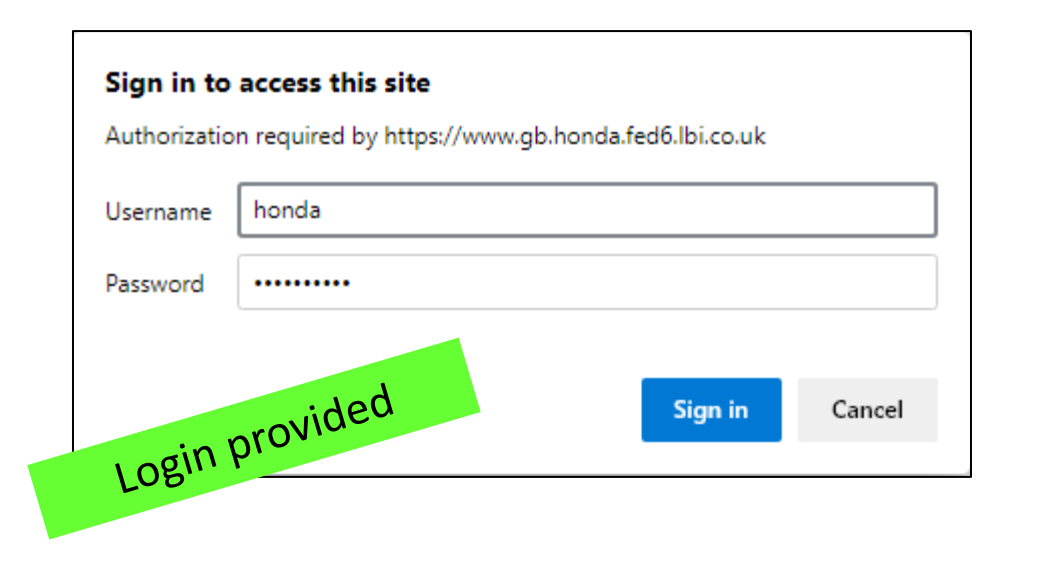

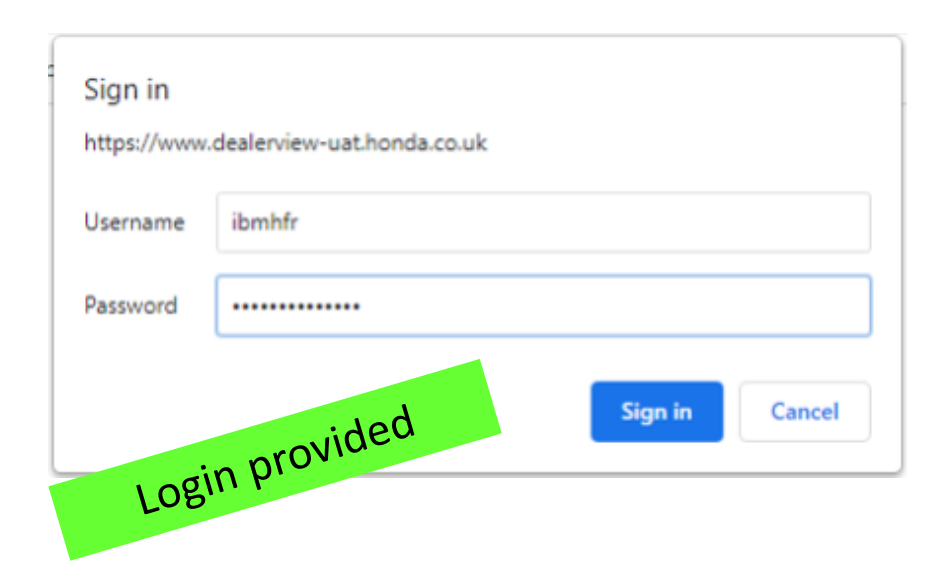

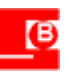

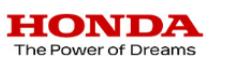

#### Browsers and devices

- Design is responsive
- Try it on your own phone
- Remember to state in your test results which browser/device was used

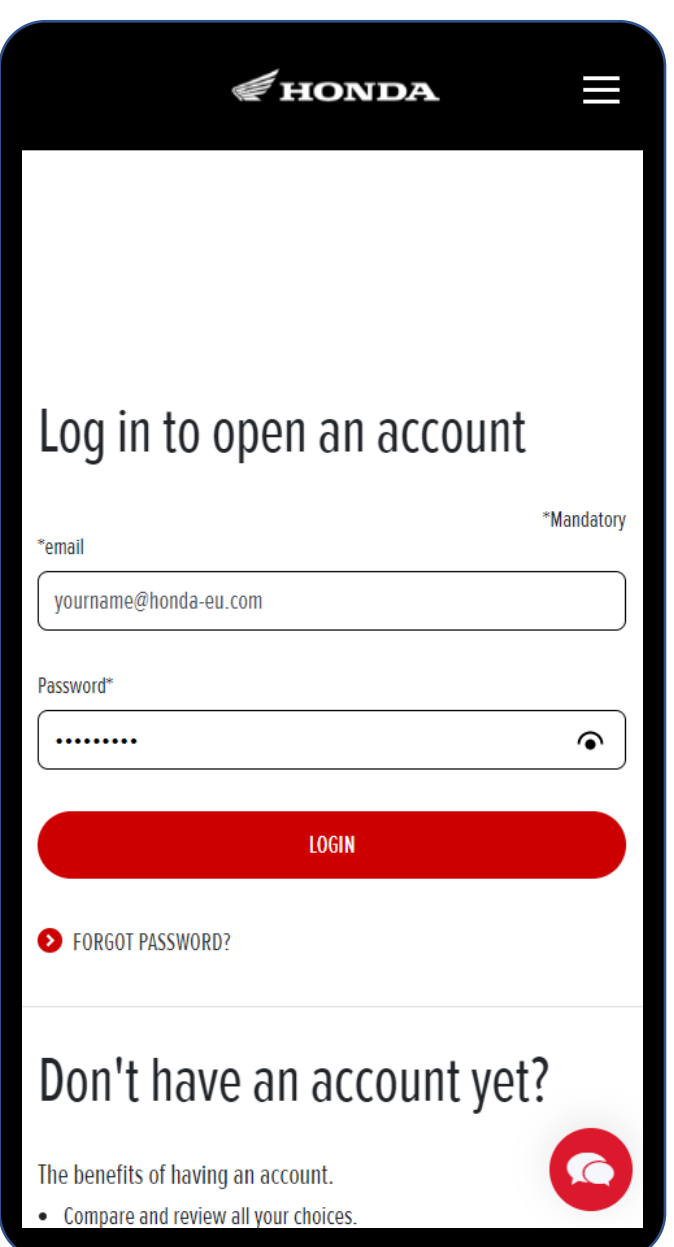

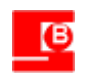

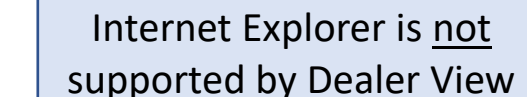

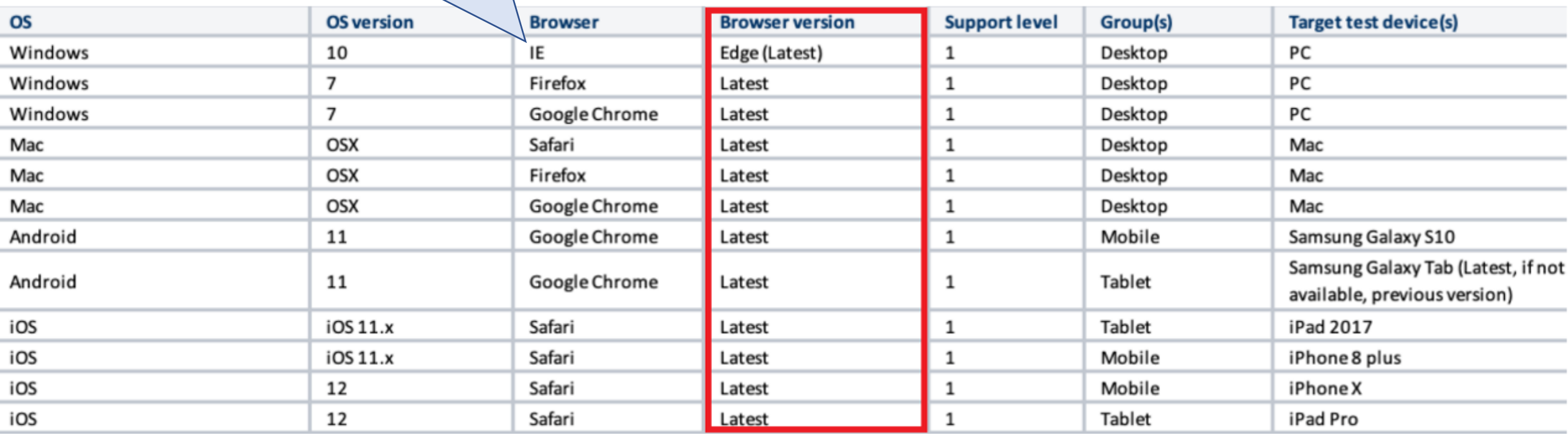

When checking leads in your local LMS, please ensure you are using a browser that is supported by Dealer View

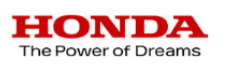

## Branch user to mimic dealer user

 $\overline{\mathbf{B}}$ 

- UAT test dealers set up per market
- Share leads with these dealers

#### **1. B2B Single sign on 2. PANEX menu link 3. Dealer View**

**HONDA** 

**Pan-European Extranet** 

Country:

User:

Password: ........

Forgotten your password?:

**Business Unit:** 

006

**CHI002** 

Master

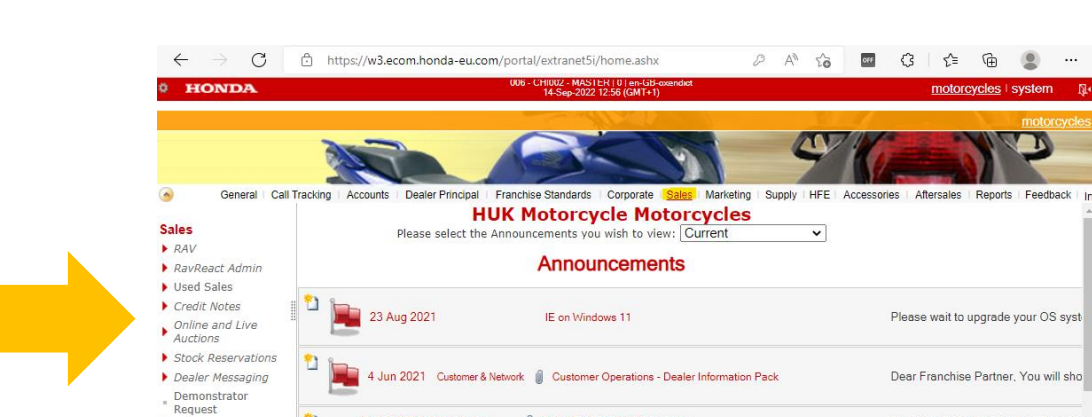

20 Oct 2020 Manni Sehra

25 Sep 2020 Andrew Pearce

'n

Connections ■ Experian

- Redtread

- Forms & User Guide

Sales > Online Reservations

Africa Twin Loyalty Programme

Vintage and Race Collection - Offer

⊕

We are pleased to announce the con-

We are pleased to offer a Discount s'

motorcycles

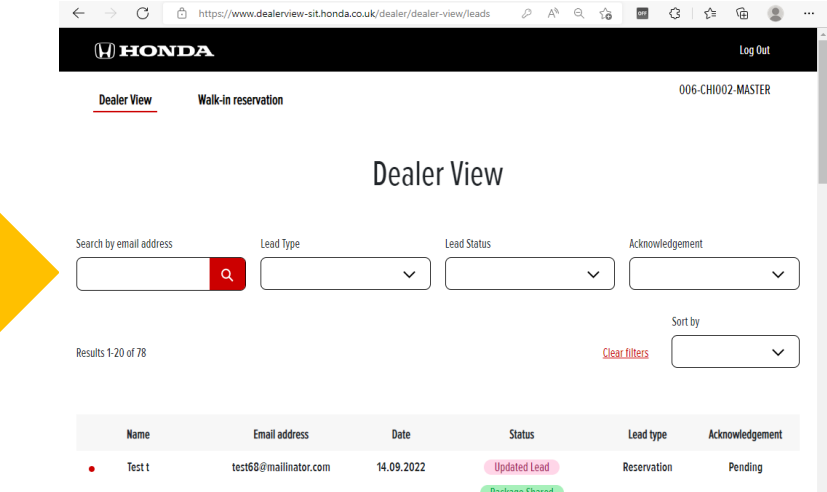

## Temporary email addresses

 $\leftarrow$ 

 $\overline{\mathbf{B}}$ 

- Use a temporary email provider to repeat tests
- Open a new browser in private browsing mode to generate a fresh email address
- Many services available online:

[https://temprmail.com](https://temp-mail.org/)

[https://temp-mail.org](https://temp-mail.org/)

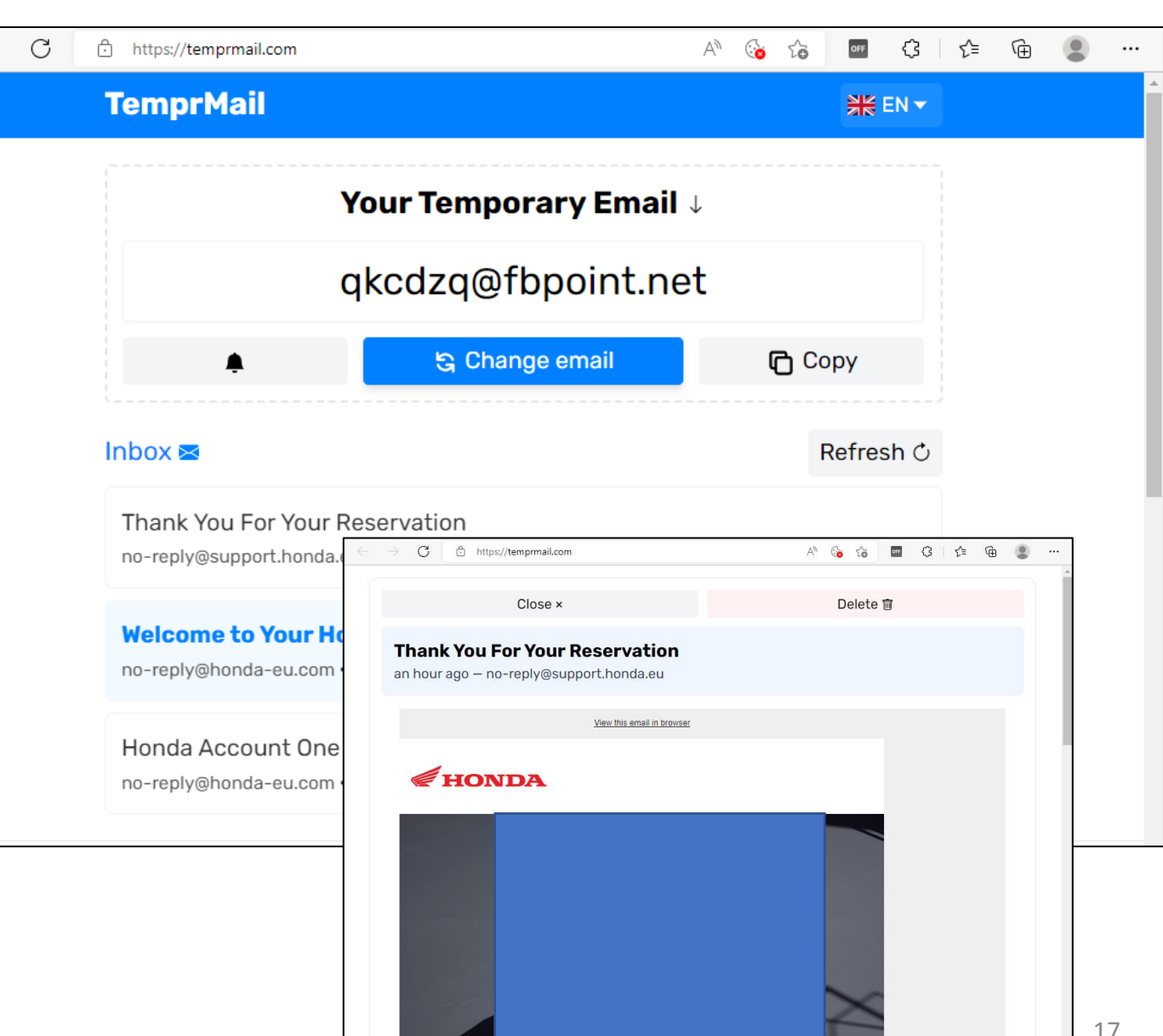

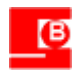

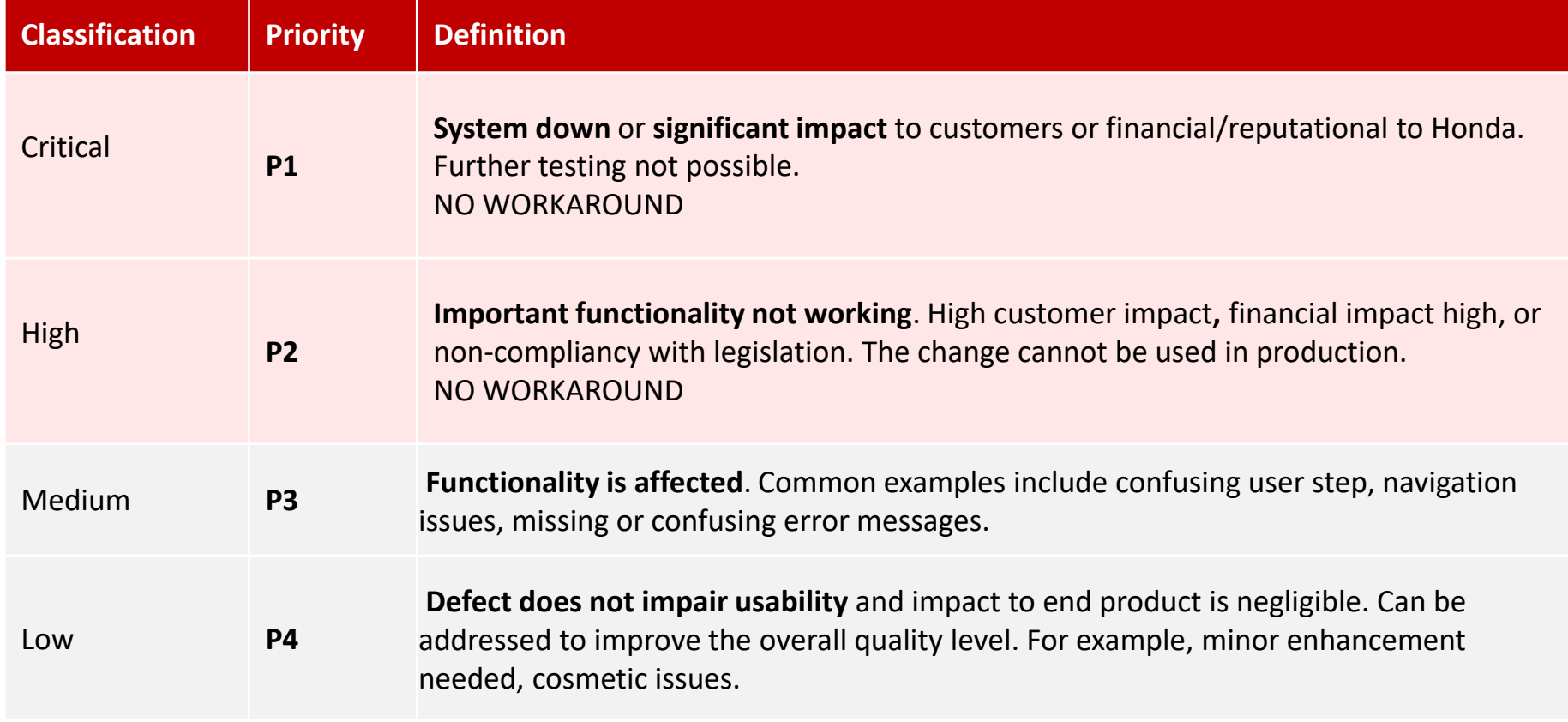

![](_page_18_Picture_0.jpeg)

回

- All tests completed and you can complete a full journey successfully
- Content and translations correct
- All P1 or P2 defects are resolved
- Branches to agree on any tolerable open P3 or P4 defects for launch as part of sign off
- Hypercare period post launch opportunity to resolve deferred defects

![](_page_19_Picture_0.jpeg)

![](_page_19_Picture_1.jpeg)

#### Stage 1 - API

• Receive lead from Digital Retail and store the lead details

#### Stage 2 - Batch process

- Batch process to periodically collect the leads that have been received
- Translate them to the format required by each branch
- Send the lead(s) to the branch

Every 15 minutes

When testing, please remember that is could

take up over **15 minutes** to send a lead to the branch

Due to the design, it could take up to just over **15 minutes** to send a lead to the branch, from the time it was submitted. On **average** this will take **7 min 30 secs**.

*This does not take into account any lead processing time at the branch*

#### Overview of the 2-stage process design for the Lead API

![](_page_20_Picture_0.jpeg)

![](_page_20_Picture_1.jpeg)

#### For reference – process flows

![](_page_21_Picture_0.jpeg)

![](_page_21_Figure_1.jpeg)

High value behaviour journeys begin on website and flow to Digital Retail platform

IS.

## Account registration/sign-in/forget password flow

![](_page_22_Figure_2.jpeg)

<u>ta</u>

![](_page_23_Picture_0.jpeg)

#### Reservation MC Online Reservations - Flow diagrams - [All Documents \(sharepoint.com\)](https://globalhonda.sharepoint.com/sites/geu00512/Shared%20Documents/Forms/AllItems.aspx?FolderCTID=0x01200045976F3D30FCE54A94FCB4F4F41D473B&id=%2Fsites%2Fgeu00512%2FShared%20Documents%2FGeneral%2FDiscovery%2FFlow%20diagrams&viewid=c92e194b%2D33ec%2D4204%2Dbb73%2Df903fb386fb5)

![](_page_23_Figure_2.jpeg)

![](_page_23_Figure_3.jpeg)

![](_page_24_Picture_0.jpeg)

#### Refund process MC Online Reservations - Flow diagrams - [All Documents \(sharepoint.com\)](https://globalhonda.sharepoint.com/sites/geu00512/Shared%20Documents/Forms/AllItems.aspx?FolderCTID=0x01200045976F3D30FCE54A94FCB4F4F41D473B&id=%2Fsites%2Fgeu00512%2FShared%20Documents%2FGeneral%2FDiscovery%2FFlow%20diagrams&viewid=c92e194b%2D33ec%2D4204%2Dbb73%2Df903fb386fb5)

![](_page_24_Figure_2.jpeg)

28

 $\sqrt{5}$ 

![](_page_25_Picture_0.jpeg)

![](_page_25_Picture_2.jpeg)